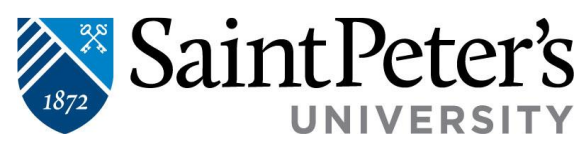

## **Electronic Refund Profile Set Up**

1. Log in to SPIRIT Online self-service: **<https://selfsvc.saintpeters.edu/Student/Finance>**

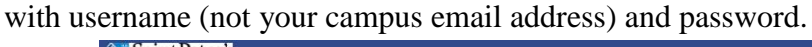

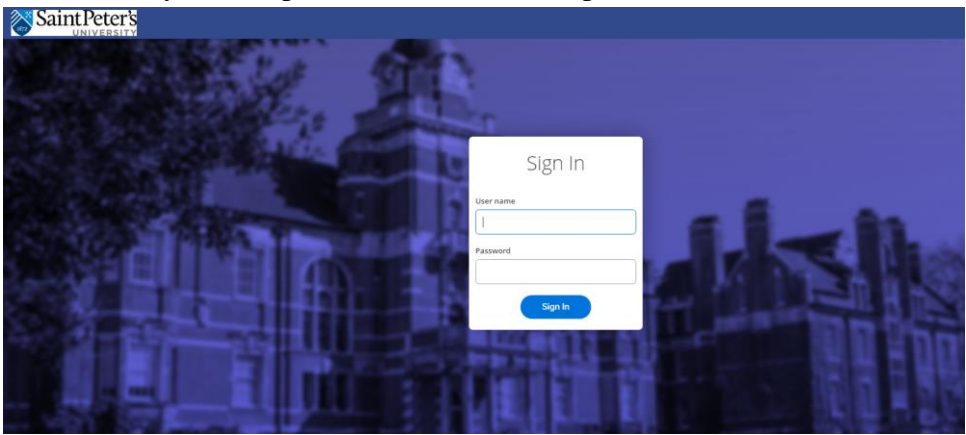

## 2. Select **STUDENT FINANCE**.

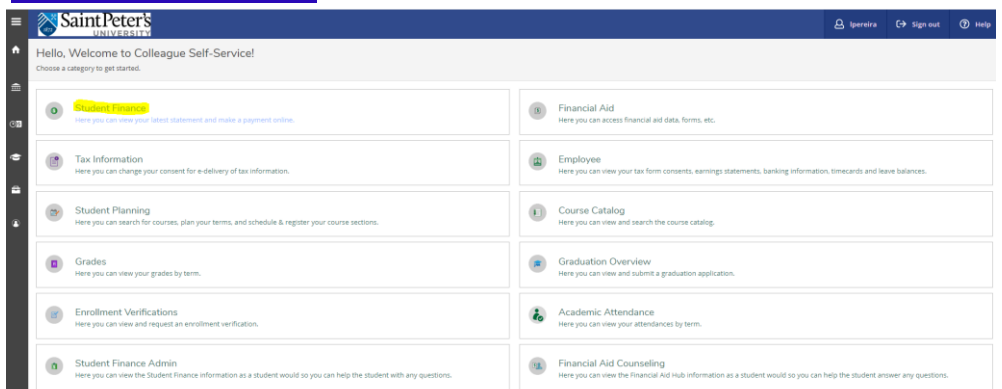

## 3. Select **MAKE A PAYMENT.**

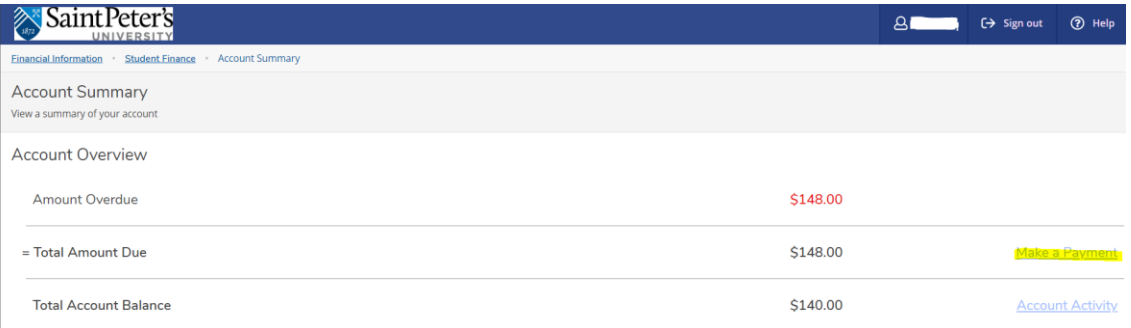

## 4. Click on **CONTINUE TO PAYMENT CENTER**.

2641 John F. Kennedy Boulevard | Jersey City, NJ 07306 | www.saintpeters.edu | Tel: (201) 761-7440 | Fax: (201) 761-7441 | studentaccounts@saintpeters.edu

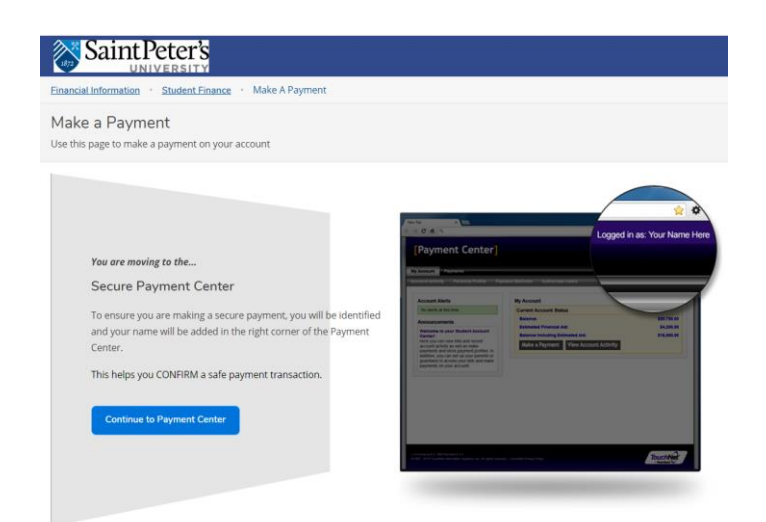

5. Once securely in the Student Payment Center click **ELECTRONIC REFUNDS** on the right side of the screen or **REFUNDS** top ribbon of the center.

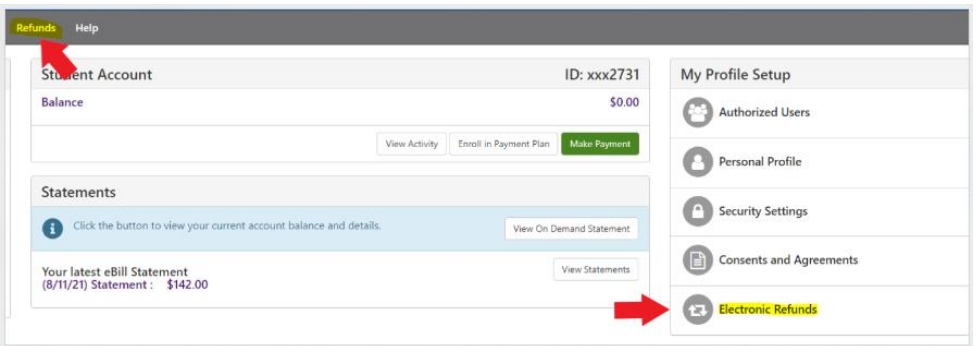

6. Electronic refund method available is **Direct Deposit** to a valid US personal bank account.

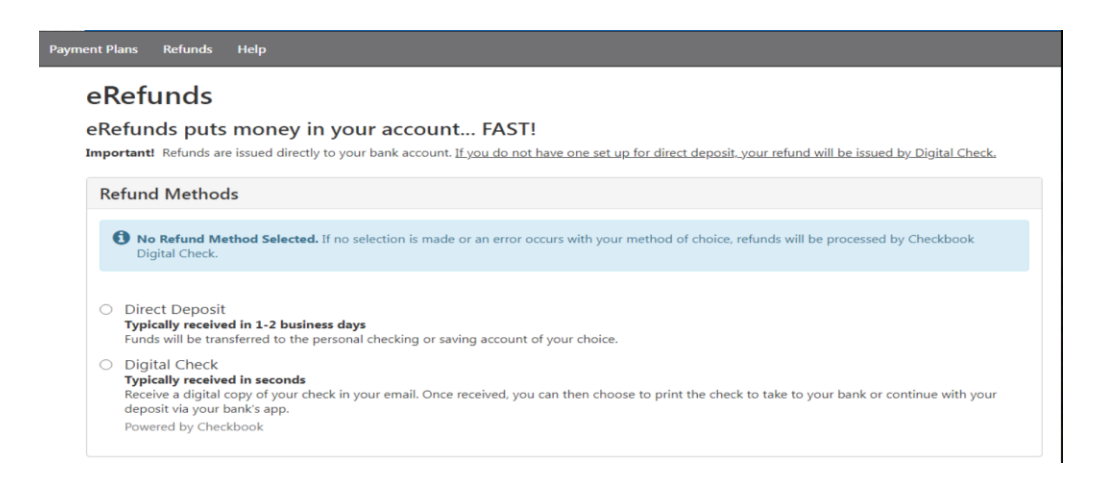

2641 John F. Kennedy Boulevard | Jersey City, NJ 07306 | www.saintpeters.edu | Tel: (201) 761-7440 | Fax: (201) 761-7441 | studentaccounts@saintpeters.edu

The Jesuit University of New Jersey